Dieses Kapitel beschreibt die Installation und Einrichtung der [X10 Funk-Fernbedienung von Pollin](http://www.pollin.de/shop/dt/MDI2ODcyOTk-/Computer_und_Zubehoer/Hardware/Maeuse_Unterlagen_Joystick/PC_Funkfernbedienung_X10.html) unter Ubuntu 10.04 LTS.

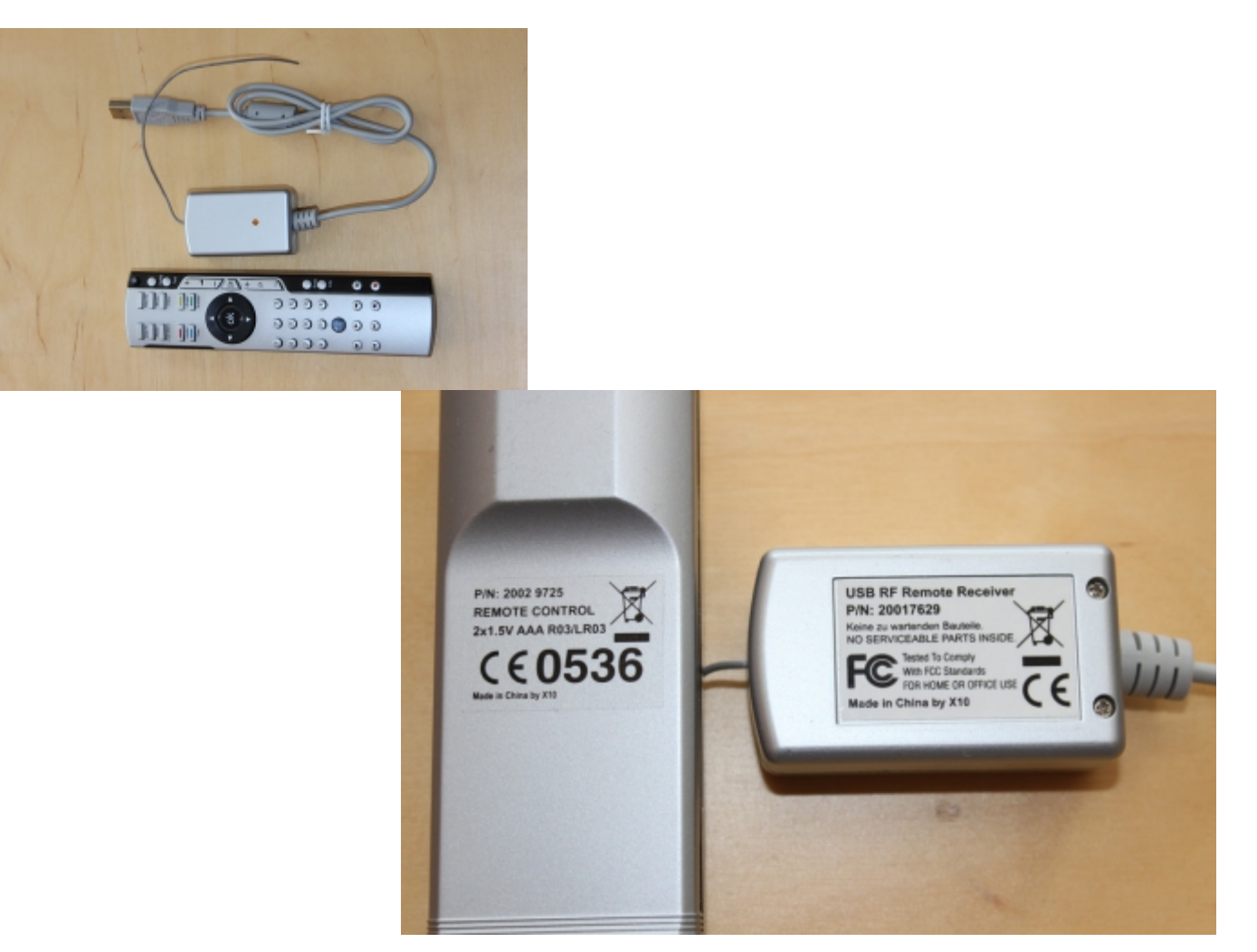

## **Quellen**

Nützliche und sehr hilfreiche Quellen die mir bei der Lösung dieser kleinen Aufgabe hilfreich zur Seite standen sind die folgenden:

[X10 Artikel im VDR Wiki](http://www.vdr-wiki.de/wiki/index.php/Fernbedienung_-_USB_X10) [Blog von Christoph Langner auf Linuxundich.de](http://linuxundich.de/de/ubuntu/pc-funkfernbedienung-x10-unter-ubuntu-mit-lirc/) [Blog von Nico Hartung auf www.loggn.de](http://www.loggn.de/ubuntu-lirc-xbmc-mit-pc-funkfernbedienung-x10-steuern/)

# **Vorbereitungen**

Zu aller erst muss lirc insalliert werden:

```
/# sudo apt-get install lirc
```
Lirc-Dienste stoppen falls sie nach der Installation automatisch gestartet wurden:

```
/# ./etc/init.d/lirc stop
```
Alle evtl. geladenen \*lirc\* Module enfernen:

/# rmmod lirc\_atiusb /# rmmod lirc dev

# **Konfiguration**

lircd benötigt zwei von drei Konfigurationsdateien die unter /etc/lirc/ erwartet werden. Die eine ist die hardware.conf und die andere die lircd.conf. Die dritte, lircmd.conf, wird weiter nicht verwendet und kann unverändert bleiben.

Die /ect/lirc/lircd.conf sieht dann bei mir so aus:

#### [lircd.conf](http://xn--vonthlen-b6a.de/doku.php/wiki/linux/x10_remote_control_ubuntu_10_04?do=export_code&codeblock=3)

```
#
# contributed by ChrvTh
#
# brand: X10
# Remote P/N: 20029725
# Receiver P/N: 20017629
# model no. of remote control: X10 RF remote
# devices being controlled by this remote:
#
begin remote
  name X10_20029725
  bits 16
  eps 30
  aeps 100
 one 0 0
 zero 0 0
 pre data bits 8
 pre data 0x14
  post_data_bits 16
 post data 0x0
  gap 227999
 min repeat 5
  toggle_bit_mask 0x80800000
     begin codes
```
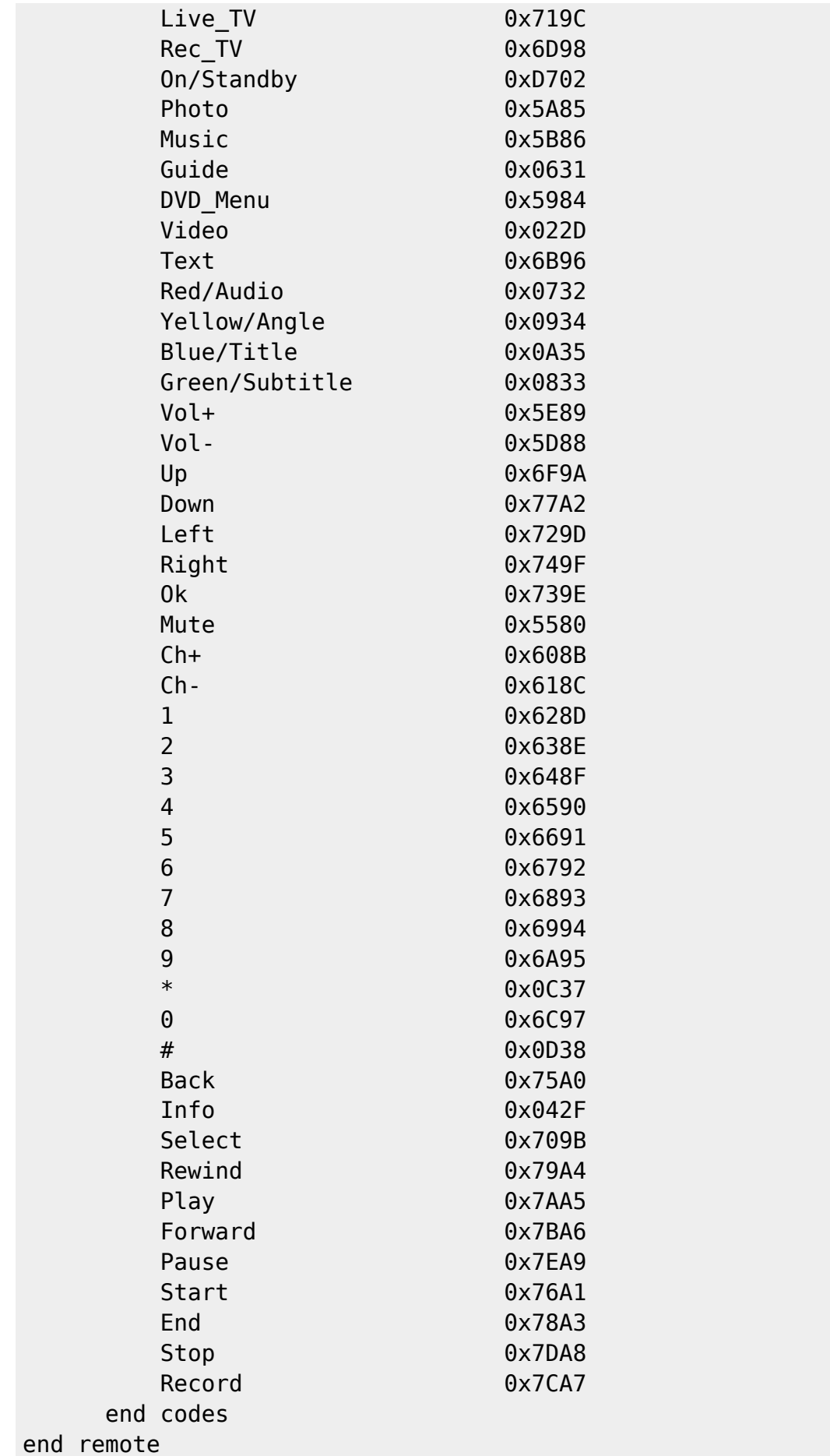

Die /ect/lirc/hardware.conf sieht dann bei mir so aus:

#### [hardware.conf](http://xn--vonthlen-b6a.de/doku.php/wiki/linux/x10_remote_control_ubuntu_10_04?do=export_code&codeblock=4)

```
# /etc/lirc/hardware.conf
#
#Chosen Remote Control
REMOTE="ATI/NVidia/X10 I & II RF Remote"
REMOTE MODULES="lirc dev lirc atiusb"
REMOTE DRIVER=""
REMOTE DEVICE="/dev/lirc0"
REMOTE_SOCKET=""
#REMOTE LIRCD CONF="atiusb/lircd.conf.atiusb"
REMOTE_LIRCD_ARGS=""
#Chosen IR Transmitter
TRANSMITTER="None"
TRANSMITTER_MODULES=""
TRANSMITTER_DRIVER=""
TRANSMITTER_DEVICE=""
TRANSMITTER_SOCKET=""
TRANSMITTER_LIRCD_CONF=""
TRANSMITTER_LIRCD_ARGS=""
#Enable lircd
START_LIRCD="true"
#Don't start lircmd even if there seems to be a good config file
#START_LIRCMD="false"
#Try to load appropriate kernel modules
LOAD MODULES="true"
# Default configuration files for your hardware if any
LIRCMD_CONF=""
#Forcing noninteractive reconfiguration
#If lirc is to be reconfigured by an external application
#that doesn't have a debconf frontend available, the noninteractive
#frontend can be invoked and set to parse REMOTE and TRANSMITTER
#It will then populate all other variables without any user input
#If you would like to configure lirc via standard methods, be sure
#to leave this set to "false"
FORCE NONINTERACTIVE RECONFIGURATION="false"
START_LIRCMD=""
```
#### **''lirc'' Kommandos zuweisen**

Zum Steuern des VLC Players kommt in die ~/. lircrc im Home-Verzeichnis folgendes:

```
begin
  prog = vlc button = Video
   config = key-deinterlace
end
begin
  prog = vlc button = On/Standby
  config = key-quitend
begin
 prog = vlcbutton = Playconfig = key-play
end
begin
 prog = vlc button = Pause
  config = key-play-pause
end
begin
prog = vlc button = Stop
 config = key-stopend
begin
prog = vlcbutton = Muteconfig = key-vol-mute
end
begin
prog = vlc button = Vol-
 config = key-vol-down
end
begin
prog = vlcbutton = Vol +config = key-vol-upend
begin
 prog = vlcbutton = Ch+
```
Last update: 2020/04/15 wiki:linux:x10\_remote\_control\_ubuntu\_10\_04 http://xn--vonthlen-b6a.de/doku.php/wiki/linux/x10\_remote\_control\_ubuntu\_10\_04 20:21

```
config = key.nextend
begin
 proq = vlcbutton = Ch - config = key-prev
end
begin
 prog = vlcbutton = Live TV config = key-toggle-fullscreen
end
begin
prog = vlcbutton = Rewind config = key-slower
end
begin
prog = vlc button = FastForward
  config = key-faster
end
begin
 prog = vlcbutton = Left
 config = key-prevend
begin
 prog = vlc button = Down
  config = key-vol-down
end
begin
 prog = vlcbutton = Upconfig = key-vol-upend
begin
  prog = vlc
 button = Rightconfig = key.nextend
```
begin  $prog = vlc$  $button = CD$  Menu  $config = key\t{-}disc-menu$ end begin  $prog = vlc$  $button = BACK$  $config = key-vol$ -mute end begin  $prog = vlc$  $button = Red/Audio$  $config = key-valueio-track$ end begin  $prog = vlc$  button = Blue/Title  $config = key-vol$ -mute end begin  $prog = vlc$  button = Yellow/Angle  $config = key-vol-mute$ end begin  $prog = vlc$  button = Green/Subtitle  $config = key-vol$ -mute end begin  $prog = vlc$  $button = Music$  $config = key-vol$ -mute end

## **X10 Kanal einstellen**

Damit man nicht mit einer evtl. schon vorhandenen, zweiten X10 Funk-Fernbedienung in Konflikte bei der Bedienug eines anderen Gerätes kommt, läßt sich je Fernbedienung ein individueller Kanal einstellen. Die Einstellung funktioniert bei diesem Modell folgedermaßen:

die Select-Taste (kleine, runde, blaue Taste im unteren Drittel) für ein paar Sekunden gedrückt

halten bis die blaue LED um die OK-Taste kurz blinkt und dann dauerhaft leuchtet. Die Fernbedienung befindet sich jetzt im "Programmiermodus"

- Jetzt die Zifferntaster des gewünschten Kanals drücken, z.B. die "2".
- Abschließend wieder die Select-Taste einmal drücken. Die blaue OK-LED blinkt zur Bestätigung danach entsprchend des gewählten Kanals. Hier also zwei mal.

Damit der Empfänger bzw. der Treiber auch nur auf den an der Fernbedienung eingestellten Kanal "hört" benötigt man noch folgende Datei unter /etc/modprobe.d/:

#### [lirc\\_atiusb.conf](http://xn--vonthlen-b6a.de/doku.php/wiki/linux/x10_remote_control_ubuntu_10_04?do=export_code&codeblock=6)

```
options lirc_atiusb mask=0x0002
```
Der Wert mask=0x000x setzt eine Bitmaske auf den gewünschten Kanal, hier z.B. Kanal 2.

## **VLC für ''lirc'' Verwendung einstellen**

Jetzt muss man nur noch in den VLC-Einstellungen unter "Extras" → "Einstellungen" → "Einstellungen zeigen" → "Alle" Interfaces → Kontrollinterfaces → Infrarot-Fernbedienungsinterface "lirc" einstellen.

## **Test**

Um zu sehen ob die Konfiguration auch funktioniert kann man sich mit irw die empfangenen Kommandos auf der Konsole ansehen. Dazu zu erst den lirc-Dienst starten: Start des lirc-Dienstes

/# ./etc/init.d/lirc start

```
/# irw
00000014739e0000 00 Ok X10_20029725
00000014739e0000 01 Ok X10_20029725
00000014709b0000 00 Select X10_20029725
00000014709b0000 01 Select X10_20029725
000000147aa50000 00 Play X10_20029725
000000147aa50000 01 Play X10_20029725
000000147da80000 00 Stop X10_20029725
000000147da80000 01 Stop X10_20029725
00000014719c0000 00 Live_TV X10_20029725
00000014719c0000 01 Live_TV X10_20029725
```
### **Probleme ;-)**

Lirc startet nach einen Reboot nicht. -> Workaround: folgende Zeile in /etc/rc. local eintragen:

#### /etc/init.d/lirc restart

#### Quellen:

- <http://linuxundich.de/ubuntu/pc-funkfernbedienung-x10-unter-ubuntu-mit-lirc/>
- [http://www.vdr-wiki.de/wiki/index.php/Fernbedienung\\_-\\_USB\\_X10](http://www.vdr-wiki.de/wiki/index.php/Fernbedienung_-_USB_X10)

From: <http://xn--vonthlen-b6a.de/>- **Christophs DokuWiki**

Permanent link: **[http://xn--vonthlen-b6a.de/doku.php/wiki/linux/x10\\_remote\\_control\\_ubuntu\\_10\\_04](http://xn--vonthlen-b6a.de/doku.php/wiki/linux/x10_remote_control_ubuntu_10_04)**

Last update: **2020/04/15 20:21**

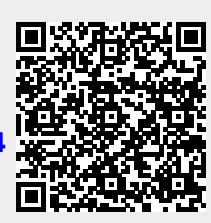